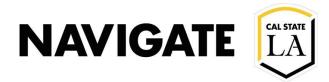

## **Adv Search \_ for Incoming Students Using Enrollment Filters**

Date: 12/3/20

#### **OVERVIEW**

Note: EAB pulls data from Peoplesoft in a nightly process every day. It will not capture hourly changes to enrollment.

### Select the Student List used for New Student Registration-Advising Campaign

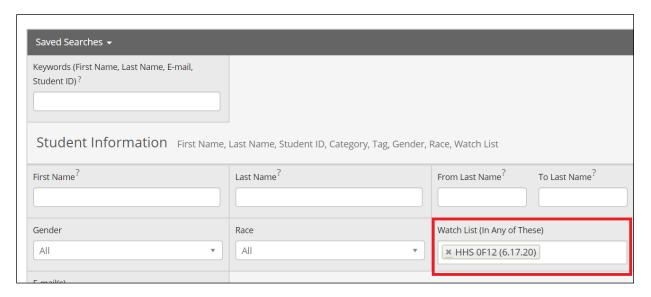

### To determine which students have NOT enrolled in Fall 2020 term:

- Select the term in the "Enrollment Terms (In None of these)"
- Select "search" to run report

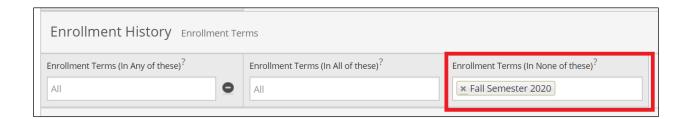

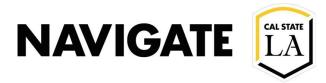

#### To determine which students have enrolled for Fall 2020 term:

- Select the term in the "Enrollment Terms (In Any of these)"
- Select "search" to run report

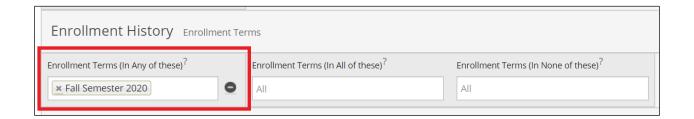

# To determine which students are under enrolled with 11 – 1 unit for Fall 2020 term:

- Select Fall 2020 term in the "Enrollment Terms (In Any of these).
- In Term Data select (Fall Semester 2020), and populate minimum credit hours, and maximum credit hours.
- Select "search" to run report.

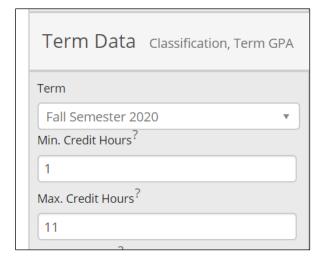

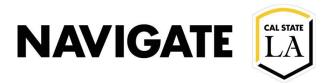

# To determine which students did not attend Orientation and have an Orientation HOLD:

- Select ORNT in the categories filter
- Note: applicable when Orientation codes are in use for a specific Term

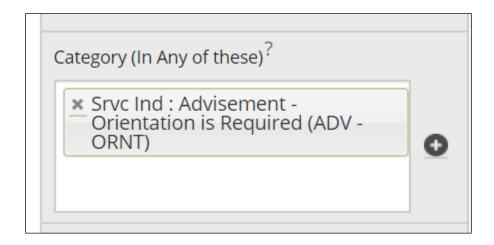